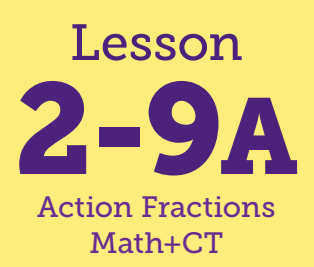

# Sharing Equally

**Math Connections: Children practice sharing objects equally (with leftovers) and writing a division number model.** 

**CS Connections: Children practice using Scratch and attend to the role of different parts of the interface and the code.**

**everydaycomputing.org**

#### **Before You Begin**

Children will need to use their credentials that you distributed the first time they logged in to Scratch. Be prepared with a master list of these and back up cards for each child.

#### **Common Core State Standards**

•Develop understanding of fractions as numbers.

### **Computational Thinking**

•**DECOMPOSITION:** Programs can be decomposed into components.

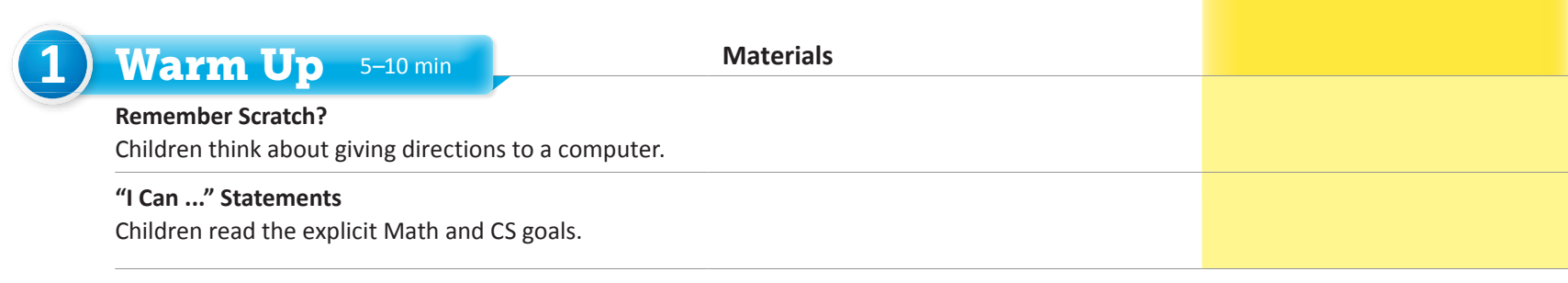

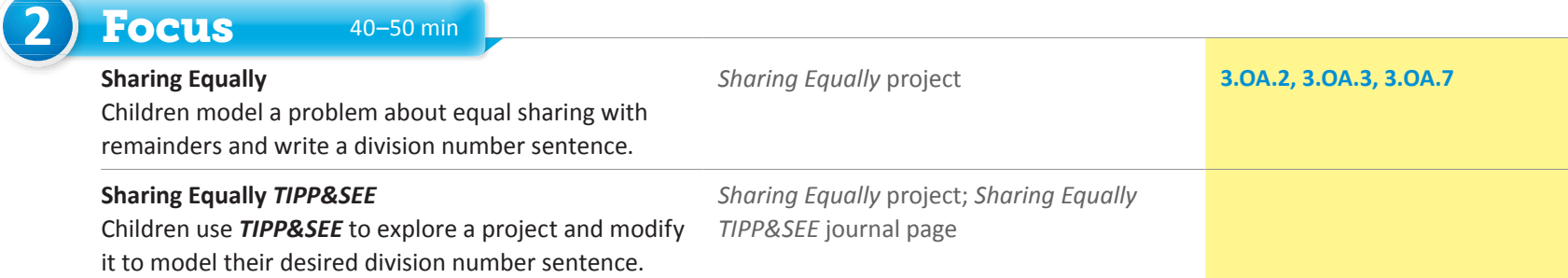

- *•I can carefully observe a Scratch project.*
- *•I can find the code that matches an action I saw.*
- *•I can learn more about a block by experimenting with it.*
- *•I can equally share a set of items.*
- *•I can identify the remainder after equally sharing items.*

# "I Can ..." statements Anticipated Barriers Student Preferences

- •Logging in may be challenging for some children. Expect some to need more time with the written/video directions from Lesson 2-3A: *Animal Number Story*.
- •Children often forget the procedure for remixing, even after being taught.
- •Children may be confused by which sprite they are programming when there are multiple sprites.
- •Children may have misconceptions about what to do with leftovers that cannot be shared.

Consider these options for adapting the lesson to your students' preferences:

•Children may want to go beyond the scope of the project and have a chance to explore creatively (changing colors, sizes, costumes of the sprites).

### *"I Can ..." statements*

- •*I can carefully observe a Scratch project.*
- •*I can find the code that matches an action I saw.*
- •*I can learn more about a block by experimenting with it.*
- •*I can equally share a set of items.*
- •*I can identify the remainder after equally sharing items.*

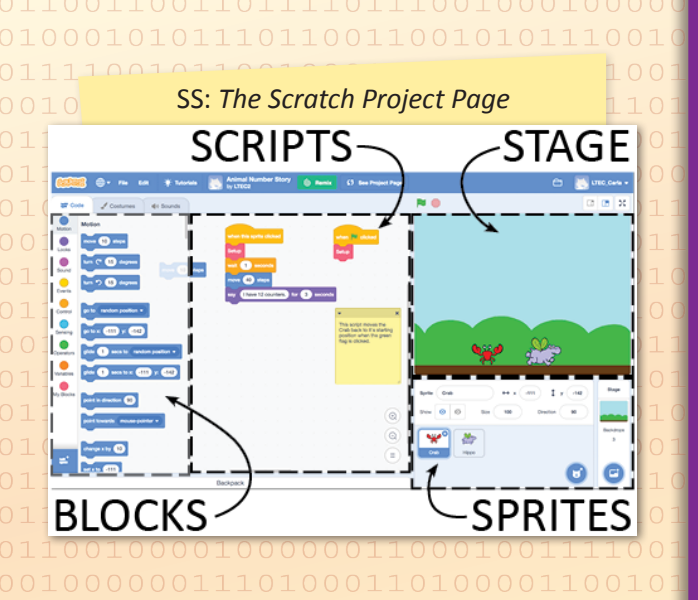

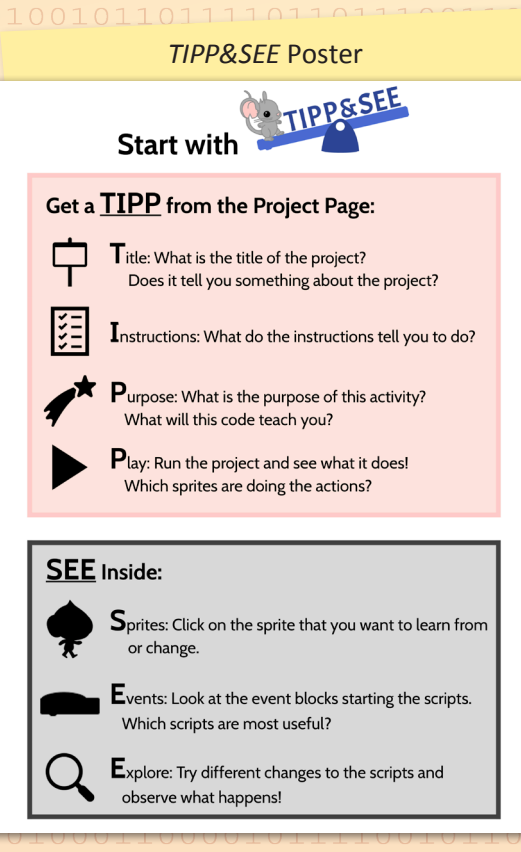

# 1) Warm Up 5-10 min

## Remember Scratch?

Start by reminding students of their first experience using Scratch to remix the Animal Number Story project. Ask: *What do you remember about getting started with Scratch?* Answers vary.

# $\triangleright$  I Can ...

Display the "I Can ..." statements and remind children that these statements express the goals for today's lesson and can give them clues about what to expect. Carefully read each statement and ask them to use their thumbs to show how true they feel each statement is for them right now.

As needed, remind children of some sharing strategies from Lesson 2-9: *Modeling Division*.

**2** Focus 40–50 min

# **Sharing Equally**

**WHOLE CLASS** SMALL GROUP **PARTNER** INDEPENDENT

Display your screen showing your Scratch homepage. Ask children to point out different parts of the page. Have children talk you through the steps to get to the class studio, then identify and open today's class project: Scratch in Action: Sharing Equally. Emphasize that each part of the page plays a different role.

Tell the students that you are going to model *TIPP&SEE* partially today and let them do most of it on their own (or with a partner). On the project page, again remind children about the different sections or parts of the Project Page: Title, Player, Instructions, Notes and Credits, and the See inside button. You may wish to ask children to help you read aloud some of the text.

Tell children that you'd like to use the Scratch project to model sharing the toys equally between 2 cats. Play the project, then ask the following:

- *•How many toys are to be shared?* 5
- *•How many cats are sharing the toys?* 2
- *•How many toys did each cat get?* 1
- *•What division number model shows this?* 5 ÷ 2 → 1 R 3
- *•Where in the number model did we write the toys that are left over?*  after the R
- *•How many toys do you think each cat should get?* Sample answer: 2
- *•To what should we change the division number model?* Sample answer: We would change it to:  $5 \div 2 \rightarrow 2$  R 1

# **Sharing Equally TIPP&SEE**

WHOLE CLASS SMALL GROUP PARTNER INDEPENDENT

Distribute the TIPP&SEE journal page and tell children they will get a chance to explore the Scratch project and make changes. They will use the journal page to record their observations about the project. Direct them to their computers to log in and open the project. Be prepared to remind children about the steps they need to log in and open the project.

![](_page_2_Picture_4.jpeg)

## ► Wrap Up

WHOLE CLASS SMALL GROUP PARTNER INDEPENDENT

When children have had sufficient time to work, bring them together for a class discussion. Write the following on the board and ask children to help you fill in the blanks.

> We shared \_\_\_\_\_ toys equally among \_\_\_\_\_ cats. 5; 2 Each cat got \_\_\_\_ toys. There was/were \_\_\_ toy(s) left over. 2; 1 Number model:  $5 \div 2 \rightarrow 2 R 1$

Ask:

- . Which part of the project page should we use to make changes to a Scratch project? the See inside button in the top right corner
- What is one thing you know about the parts of the Scratch workspace and what they do? Answers vary.
- . What do you know about the parts of this Scratch project and what they do? Answers vary.
- . What new things did this Scratch project help you understand about sharing equally or writing division number models? Answers vary.
- . Did your project do anything you were not expecting it to do? If so, how did you fix it? Answers vary.

**Now "I Can ..."** Review today's "I Can ..." statements and ask children to use their thumbs to show their opinion of each statement.

![](_page_2_Picture_103.jpeg)